## **Sendersuchlauf**

**für**

## **Samsung**

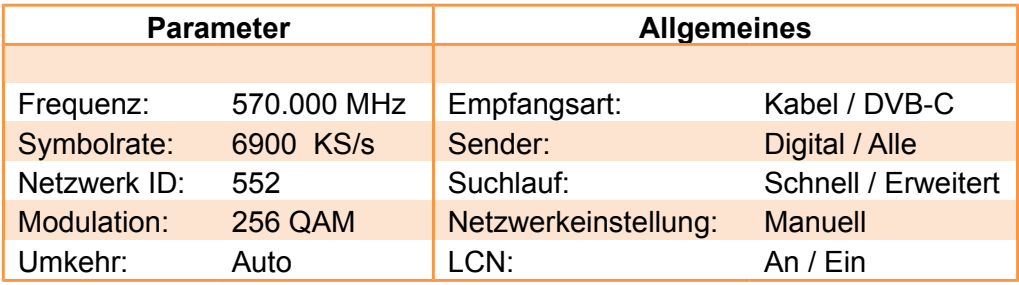

- 1. Schalten Sie Ihren Fernseher ein.
- 2. Drücken Sie auf der Fernbedienung die Taste "Menü".
- 3. Gehen Sie mit "Pfeil nach unten" zum Menüpunkt "Senderempfang".
- 4. Wählen Sie "Automatischer Sendersuchlauf".
- 5. "Automatischer Sendersuchlauf": Überprüfen Sie folgende Parameter oder geben Sie diese falls nötig ein.
- 6. TV-Empfang "Kabel".
- 7. Sendertyp = "Digital"
- 8. Anbieterauswahl = "Andere"
- 9. Suchlaufmodus =  $n$ schnell"
- 10. Gehen Sie zu "Netzwerk zum ändern der Option auswählen".
- 11. Überprüfen Sie folgende Parameter oder geben Sie diese falls nötig ein.
- 12. Netzwerk = "manuell"
- 13. Netzwerkerkennung = "00552"
- 14. Frequenz =  $.570000$ "
- 15. Modulation =  $,256$ "
- 16. Symbolrate =  $,6900^\circ$
- 17. Gehen Sie mit "Pfeil nach unten" auf "Schliessen".
- 18. Drücken Sie "OK" und warten Sie bis der Sendersuchlauf abgeschlossen ist.

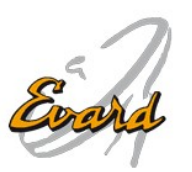

 $\_$  , and the state of the state of the state of the state of the state of the state of the state of the state of the state of the state of the state of the state of the state of the state of the state of the state of the

Website: www.evard.ch

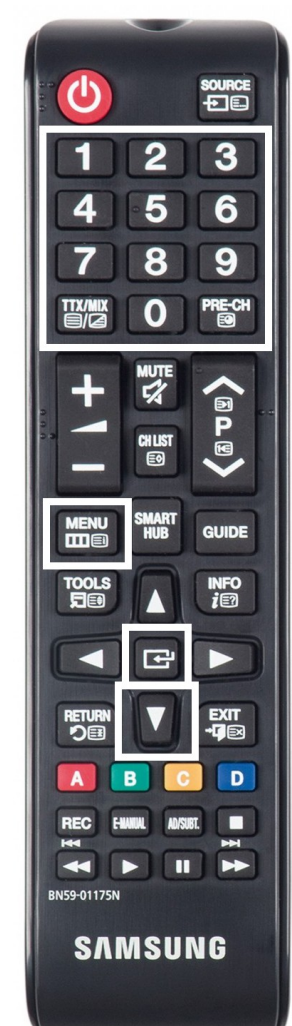